### **EventGrid**

## **EG Billing**

**Issue** 01 **Date** 2024-04-07

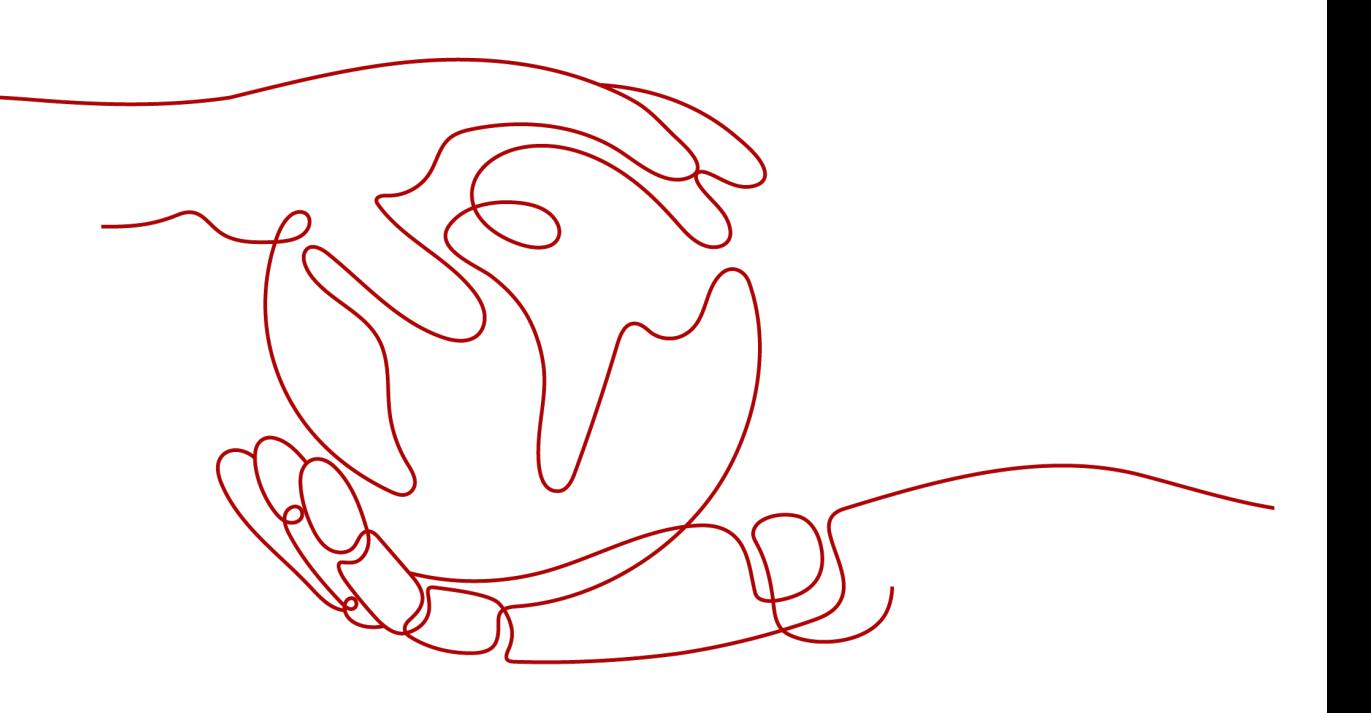

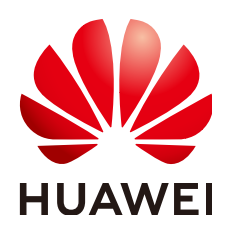

### **Copyright © Huawei Cloud Computing Technologies Co., Ltd. 2024. All rights reserved.**

No part of this document may be reproduced or transmitted in any form or by any means without prior written consent of Huawei Cloud Computing Technologies Co., Ltd.

### **Trademarks and Permissions**

 $\triangle \triangleright$ HUAWEI and other Huawei trademarks are the property of Huawei Technologies Co., Ltd. All other trademarks and trade names mentioned in this document are the property of their respective holders.

### **Notice**

The purchased products, services and features are stipulated by the contract made between Huawei Cloud and the customer. All or part of the products, services and features described in this document may not be within the purchase scope or the usage scope. Unless otherwise specified in the contract, all statements, information, and recommendations in this document are provided "AS IS" without warranties, guarantees or representations of any kind, either express or implied.

The information in this document is subject to change without notice. Every effort has been made in the preparation of this document to ensure accuracy of the contents, but all statements, information, and recommendations in this document do not constitute a warranty of any kind, express or implied.

### **Huawei Cloud Computing Technologies Co., Ltd.**

Address: Huawei Cloud Data Center Jiaoxinggong Road Qianzhong Avenue Gui'an New District Gui Zhou 550029 People's Republic of China

Website: <https://www.huaweicloud.com/intl/en-us/>

### **Contents**

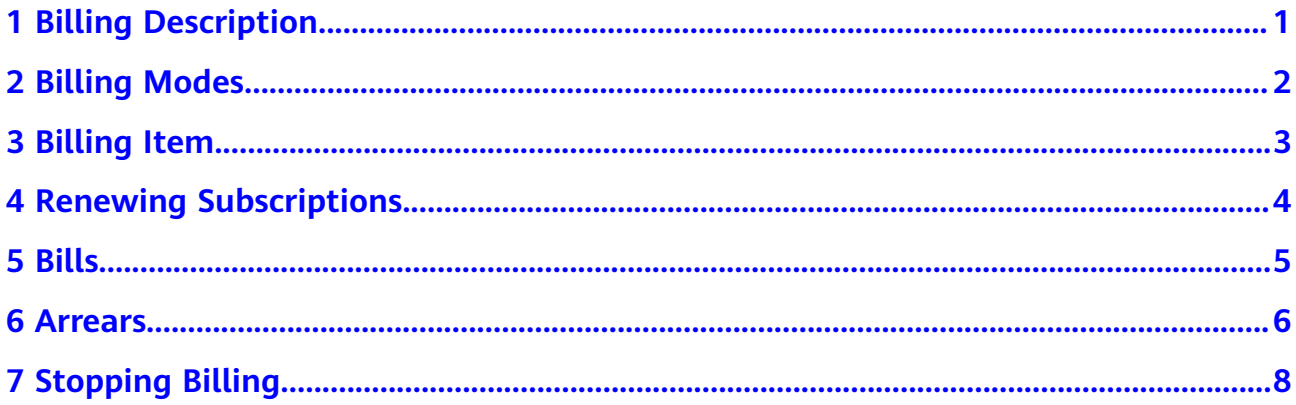

## **1 Billing Description**

<span id="page-3-0"></span>In this document, you will learn about how EventGrid (EG) is billed, how you can renew subscriptions and manage costs, and what happens if your account goes into arrears.

### ● **Billing Modes**

EG is billed on a pay-per-use basis, with no minimum charges.

● **Billing Item**

You will be billed by the number of custom and third-party events. For details, see **[3 Billing Item](#page-5-0)**.

### **Renewing Subscriptions**

You can go to the management console to renew your subscription. For details, see **[4 Renewing Subscriptions](#page-6-0)**.

● **Bills**

To learn about your expenditures, go to **Billing Center** > **Billing**, and view the transactions and detailed bills related to EG. For details, see **[5 Bills](#page-7-0)**.

### ● **Arrears**

Your account goes into arrears when the balance is less than the bill to be settled. To continue using your cloud resources, top up your account in a timely manner. For details, see **[6 Arrears](#page-8-0)**.

### ● **Stopping Billing**

If you no longer need to use your cloud service, you can unsubscribe from or delete it to stop the billing. For details, see **[7 Stopping Billing](#page-10-0)**.

## <span id="page-4-0"></span>**2 Billing Modes**

# **3 Billing Item**

### <span id="page-5-0"></span>**Description**

EG is billed based on the number of events. For details, see **Table 3-1**.

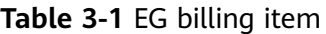

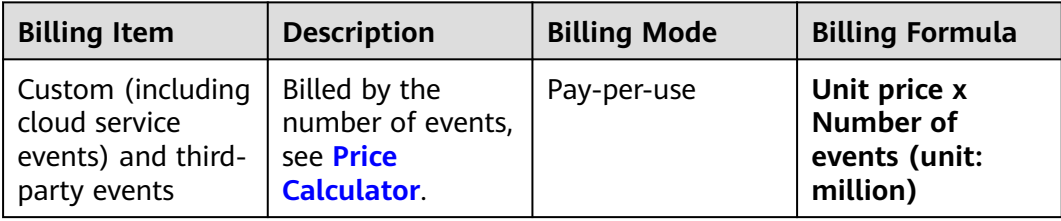

## <span id="page-6-0"></span>**4 Renewing Subscriptions**

To renew your subscription, go to the **Renewal** page on the management console, as shown in **Figure 4-1**. For details, see **[Renewal Management](https://support.huaweicloud.com/intl/en-us/usermanual-billing/renewals_topic_10000000.html)**.

### **Figure 4-1** Managing renewals

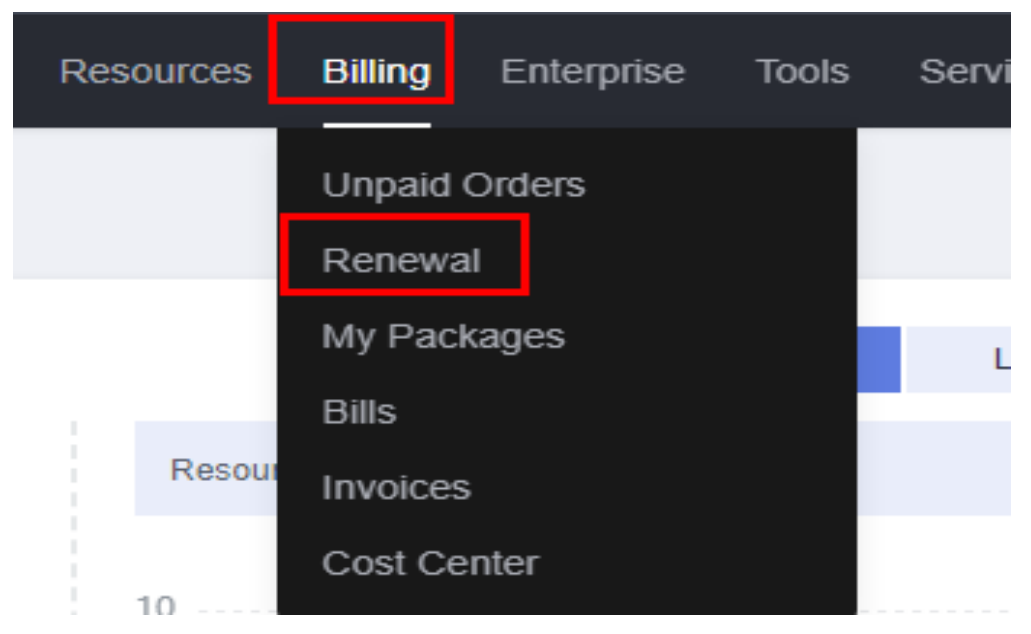

## **5 Bills**

<span id="page-7-0"></span>You can view the bills of EG in the **Billing Center** > **Billing** section to learn about its usage and billing information in a certain period.

### **Bill Generation**

EG usage is billed by day. For details about the fee deduction rules, see **[Bill Run](https://support.huaweicloud.com/intl/en-us/usermanual-billing/bills-topic_0000010.html) [for Pay-per-Use Resources](https://support.huaweicloud.com/intl/en-us/usermanual-billing/bills-topic_0000010.html)**.

# **6 Arrears**

<span id="page-8-0"></span>When you use EG, your account goes into arrears if the balance is less than the bill to be settled. To continue using your resources, top up your account in time.

When your account is in arrears, you need to pay the outstanding amount within the specified period. For details, see **[Making Repayments \(Postpaid Direct](https://support.huaweicloud.com/intl/en-us/usermanual-billing/repay_topic_000000001.html) [Customers\)](https://support.huaweicloud.com/intl/en-us/usermanual-billing/repay_topic_000000001.html)**.

### **Reasons**

When the used resources exceed the package quota, you will be charged for the used resources on a pay-per-use basis. If your account balance is insufficient, outstanding bills are generated. For details, see **[Why Am I Getting Charged for](https://support.huaweicloud.com/intl/en-us/faq-billing/billing_faq_6100003.html) [My Pay-per-Use Products Even After I Purchased a Resource Package?](https://support.huaweicloud.com/intl/en-us/faq-billing/billing_faq_6100003.html)** to identify the reasons for the pay-per-use billing, select a correct resource package, or ensure that your account balance is sufficient.

Your account balance is insufficient to pay for the used resources on a pay-per-use basis, and you do not have any resource packages either.

### **Impact of Arrears**

When your account is in arrears due to automatic fee deduction, the account status turns to arrears. EG will not stop immediately but enter the grace period. You are still responsible for expenditures generated during the grace period. You can view the charges on the **Billing Center** > **Overview** page and pay any past due balance as needed.

If you do not pay the arrears within the grace period, the resource enters the retention period and its status turns to **Frozen**. You cannot perform any operations on resources in the retention period.

If you do not pay the arrears within the retention period, your resources will be released after the retention period, and data will be lost, as shown in **[Figure 6-1](#page-9-0)**.

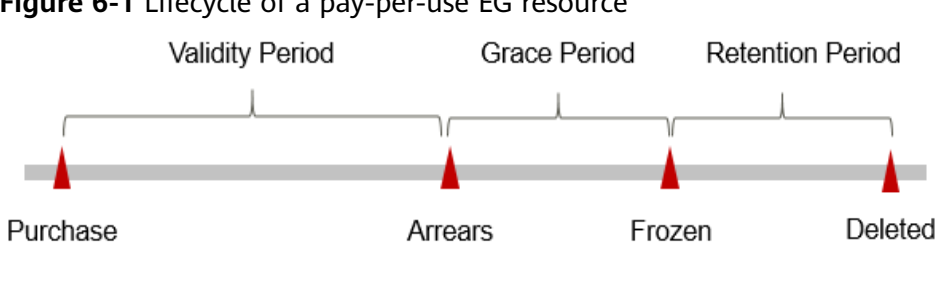

<span id="page-9-0"></span>**Figure 6-1** Lifecycle of a pay-per-use EG resource

### $\Box$  Note

Both the grace and retention periods are 15 days.

### **Avoiding and Handling Arrears**

If you no longer use your EG resources, you can delete them to avoid unnecessary fee deduction.

You can configure the **Balance Alert** on the **Billing Center** > **Overview** page. You will receive a message and an email if the total amount of your account balance, cash coupons, and flexi-purchase coupons drops below the balance alert. If your account is in arrears, top up your account in time.

## **7 Stopping Billing**

<span id="page-10-0"></span>EG is billed only when you send events.